Espace pédagogique de l'académie de Poitiers > Compétences numériques > PIX <https://ww2.ac-poitiers.fr/competences-numeriques/spip.php?article193> - Auteur : Chantal Bernard

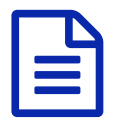

# Pix : la rentrée c'est jusqu'à quand ?<br>
Pix : la rentrée c'est jusqu'à quand ?

#### *Descriptif :*

Les parcours de rentrée sur Pix peuvent être utilisés aussi en hiver, et permettent d'éviter les retardataires. Comment créer une campagne, comment acculturer toute l'équipe éducative. Des explications, des tutoriels, un témoignage.

#### *Sommaire :*

- Pourquoi utiliser les parcours de rentrée ?
- Comment les utiliser ?
- Les campagnes de test sont à créer localement
- Vision des résultats dans Pix orga
- Collecter les profils par une campagne de collecte
- Et pour les profs ?

Afin de proposer des tests adaptés aux élèves de la 5e à la Terminale (LGT et LP, avec CPGE, CAP et BTS), et pour que personne ne reste oublié, Pix met à disposition des **parcours de rentrée** pour chaque niveau à partir de la 5ème. [L'établissement](https://www.education.gouv.fr/bo/22/Hebdo3/MENE2129631N.htm) doit les utiliser en créant des campagnes. Cette demande est explicitée dans la note de service du 21/12/2021<sup>7</sup>.

#### Pourquoi utiliser les parcours de rentrée ?

 **Suivi** : Quand l'élève fait une campagne il ou elle se relie au Pix orga de son établissement, qui peut ainsi suivre son évolution.

 **Remédiation** : Les parcours de rentrée permettent de faire travailler de manière personnalisée différentes compétences et différents domaines, sélectionnés en fonction de la pertinence par rapport au niveau. Ils permettent aux enseignant.es membres de Pix orga de savoir sur quels points l'élève a besoin de **renforcer** ses connaissances ou compétences.

 **Rattrapage** : L'élève qui n'a pas ou très peu utilisé Pix l'année précédente reçoit plus de tests que les autres. C'est donc une manière possible de lui faire rattraper son retard.

 **Vue académique** : Dans le suivi académique les établissements sont considérés comme **actifs** sur Pix s'ils utilisent les parcours de rentrée (à condition de refaire une campagne spécifique à l'année scolaire).

#### Comment les utiliser ?

Un tutoriel vidéo fait par la Dané de Lyon permet de voir en 1 mn comment créer une [campagne](https://tube.ac-lyon.fr/w/07728e0b-8ed3-4f83-ac77-6a8163552a66) de test à partir des parcours de rentrée  $\mathbb{Z}$ .

Un autre tutoriel plus détaillé (2'56) :

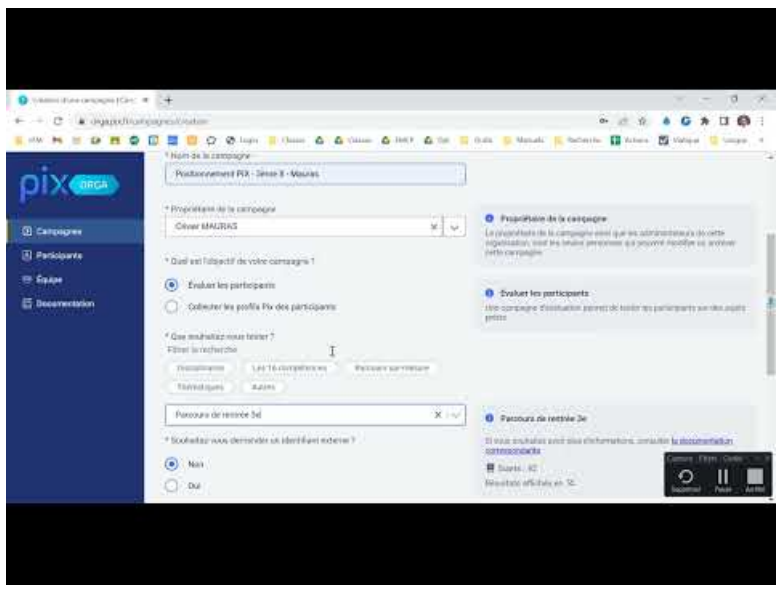

**Créer une campagne sur PIX ORGA** (Video [Youtube](https://www.youtube.com/watch?v=-rt7Qz4TkVs))

## Peut-on les utiliser après les vacances d'automne ?

Oui, vous pouvez créer ces campagnes après la Toussaint. Mais il est préférable de ritualiser cette opération pour tous les niveaux d'élèves en début d'année.

Une fois diffusées, elles restent utilisables par les élèves tant que vous ne les archivez pas.

## Combien de temps faut-il prévoir ?

La [documentation](https://cloud.pix.fr/s/3joGMGYWSpmHg5w) accessible depuis Pix orga  $G$  donne la durée approximative à prévoir pour l'élève. La durée permet de faire cette campagne en présence d'un adulte, qui pourra ainsi encourager, aider à comprendre les consignes, et repérer les difficultés.

Pour les élèves de 3ème prévoir 50 min (élèves ayant déjà des acquis). Les élèves de 3ème qui débutent avec Pix auront besoin de plus de temps, car ils auront plus de questions. Ne pas hésiter à faire "passer" les questions qui posent difficulté.

La campagne peut aussi être faite en plusieurs fois. L'élève retrouvera le questionnement là où il ou elle était rendu.

## Les campagnes de test sont à créer localement

Les campagnes d'évaluation (qu'elles soient de rentrée ou thématiques) sont créées par l'établissement, à partir des parcours mis à [disposition](https://ww2.ac-poitiers.fr/competences-numeriques/spip.php?article175) dans Pix orga  $\mathbb{Z}$ . L'opération prend 5 mn par campagne. Créer un seul code pour tout un niveau est une option raisonnable, les enseignant.es peuvent ensuite filtrer les résultats par classe. Lire le tutoriel cidessous :

**E** Tutoriel créer une [campagne](https://ww2.ac-poitiers.fr/competences-numeriques/sites/competences-numeriques/IMG/pdf/creer_une_campagne_thematique_pix.pdf) de test avec Pix (PDF de 286.7 ko) Campagne thématique compétence "s'insérer dans le monde numérique" Dané, oct 2020

## $\triangleright$  Voir le contenu des [différents](https://cloud.pix.fr/s/3joGMGYWSpmHg5w) parcours  $\mathbb{Z}$ .

Vous pouvez dans une certaine limite tester vous-mêmes avec votre compte Pix ces parcours, en utilisant un code fourni par la Dané (codes réservés aux enseignants, à demander à [l'auteur](https://ww2.ac-poitiers.fr/competences-numeriques/spip.php?page=mail&m=Chantal.bernard) de cet article). Mais le plus simple est de regarder quel est le contenu du parcours, avec la documentation fournie dans Pix orga.

## Les parcours destinés aux élèves de **6ème** peuvent être testés hors [connexion](https://ww2.ac-poitiers.fr/competences-numeriques/spip.php?article225) .

Pour les élèves de 6ème le parcours "attestation de sensibilisation au numérique" doit être fait après les 2 autres (6e protection et sécurité, 6è initiation aux compétences numériques), car il est destiné à faire un bilan.

Les résultats permettront à tous les membres du Pix orga de l'établissement de savoir sur quels points il est souhaitable d'aider les élèves. Des **ressources** sont fournies aux enseignants par Pix orga sur ces points, sous forme de **tutoriels**. L'élève a accès lui-même à ces tutoriels depuis son accès Pix. Le tri par classe est opérationnel. Il est donc possible pour un professeur principal de sélectionner à l'intérieur de la campagne la classe dont il est responsable pour n'afficher que les résultats de cette classe.

Attention il faut bien sélectionner l'onglet "voir toutes les campagnes" pour consulter les résultats de celles qui ont été créées par d'autres enseignant.es.

| $X$ ( ORGA            | Activité    | Résultats [16]                                                                | Analyze | Panamidnes               |                                                                                                    | Exporter les résultant ( cav) |              |
|-----------------------|-------------|-------------------------------------------------------------------------------|---------|--------------------------|----------------------------------------------------------------------------------------------------|-------------------------------|--------------|
| <b>D</b> Carrosyses   |             | Recommandation de sujets à travailler                                         |         |                          | En fonction du référentiel testé et des résultats de la campagne, Pix usus recommande ces sujets à travailler, classés par degré de pertinence (8). |                               |              |
| <b>R</b> Participants |             |                                                                               |         |                          |                                                                                                    |                               |              |
| <b>E</b> Equipe       | Sujets (86) |                                                                               |         |                          | Pertinence &                                                                                                    |                               |              |
| <b>Documentation</b>  |             | Sources d'infection d'un ordinateur<br>Slourise/Tenvironnement numerique      |         |                          | $-0.0$                                                                                                    | 19.86                         | $\sim$       |
|                       |             | Accessibilité d'un document textuel<br>Adapter for documents A lear fitsalist |         |                          | 68                                                                                                    | Stuton.                       | $\checkmark$ |
|                       |             | Lecture et montage d'une vidéo<br>Direitoper des documents reultimadus        |         |                          | $\bullet$                                                                                                    | 6 NAME                        | $\lambda\mu$ |
|                       |             |                                                                               |         | Capture d'écran dec 2022 |                                                                                                    |                               |              |

orga analyse résultats d'une campagne

Un onglet "**activité**" permet de voir le pourcentage d'élèves du groupe qui ont commencé la campagne sans aller jusqu'au bout, ou qui l'ont finie sans envoyer leurs résultats. Ces informations peuvent être exportées sous forme de tableau .csv, et filtrées par classe ou par statut :

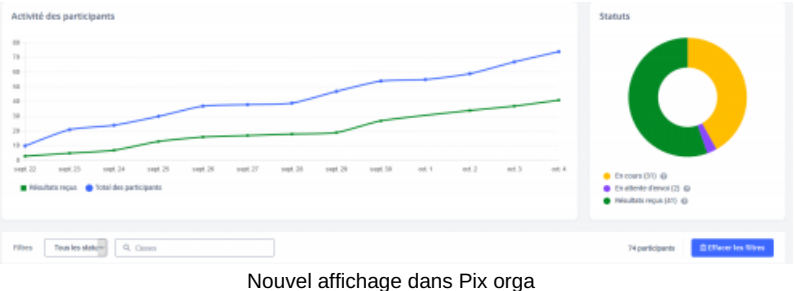

onglet activité (sept 2021)

Il est souhaitable d'inviter les professeurs principaux comme membres de Pix orga, mais peut être aussi intéressant d'y associer les assistants d'éducation et personnels AESH, afin de leur donner la possibilité de participer au suivi.

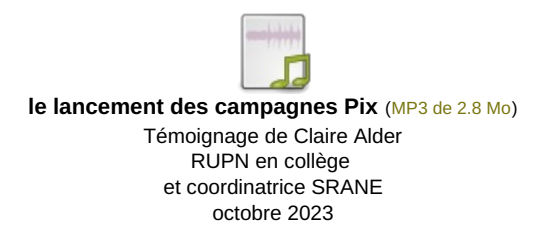

Les nouveautés de la rentrée 2023 sont dans cette lettre [d'information](https://codimd.apps.education.fr/Fga7m-5hQbWWdyfTg0ywTQ#) de septembre 2023  $\mathbb{Z}$ .

## Collecter les profils par une campagne de collecte

Vous pouvez faire un état des compétences qui ont été acquises en lançant une campagne de collecte. Les niveaux atteints par les élèves qui ont travaillé sur Pix en autonomie ou via les campagnes seront alors visibles dans le menu "élèves" de Pix orga. L'élève pourra mettre à jour son profil en saisissant à nouveau le code quand son profil sera devenu certifiable.

[Démonstration](https://vimeo.com/460894426) en vidéo courte sur le site Viméo <sup>7</sup> (académie de Reims).

E Créer une [campagne](https://ww2.ac-poitiers.fr/competences-numeriques/sites/competences-numeriques/IMG/pdf/collecte_3_.pdf) de collecte (PDF de 474 ko) Dané de Lyon Tutoriel Pix orga novembre 2020

Utiliser des campagnes de collecte n'est plus nécessaire pour savoir quels élèves sont " **certifiables**", c'est à dire

remplissent les conditions pour pouvoir participer à une **session de certification**. Cette information apparait dans Pix orga, rubrique élèves. Elle est mise à jour à chaque fois que l'élève se connecte à Pix, si l'élève est bien rattaché au Pix orga de son établissement.

Pour en savoir plus sur la [certification,](https://support.pix.fr/fr/support/solutions/articles/15000029308-comment-s-organise-la-certification-en-%25C3%25A9tablissement-scolaire-) la foire aux questions de Pix.fr  $\mathbb{Z}$ 

| 3ème A   | Collecte des profils des élèves de |              |                | Code<br>FYLPXT184 | Participants<br>3             | Profils reçus<br>3 |
|----------|------------------------------------|--------------|----------------|-------------------|-------------------------------|--------------------|
| Détails  | Participants (3)                   |              |                |                   | Exporter les résultats (.csv) |                    |
| Nom      | Prénom                             | Date d'envoi | Score Pix      | Certifiable       |                               | Comp. certifiables |
| Kilmt.   | Gustav                             | 22/10/2020   | 0 <sub>1</sub> |                   |                               | 0                  |
| Langevin | Paul                               | 21/10/2020   | $13 -$         |                   |                               |                    |
|          |                                    | 22/10/2020   | 59             | Cortifiable       |                               | 5                  |

campagne de collecte pour voir les élèves certifiables

## ● Et pour les profs ?

Ils et elles peuvent toujours à la fois développer leurs propres [compétences](https://ww2.ac-poitiers.fr/competences-numeriques/spip.php?article228) avec Pix.fr, se former grâce aux tutoriels de Canopé  $\mathbb{Z}$ , suivre les résultats des élèves avec Pix orga, en parler avec eux.

Depuis la rentrée 2022 l'accès à un compte Pix n'est plus possible pour les enseignant.es via le médiacentre  $(GAR<sup>1</sup>)$  $(GAR<sup>1</sup>)$  $(GAR<sup>1</sup>)$ .

Les personnes qui avaient utilisé un compte via le GAR en dépit des recommandations et qui souhaitent le conserver doivent contacter le support ["Soumettre](https://support.pix.org/fr/support/tickets/new) un ticket <sup>"</sup> - Pix" en précisant bien leurs noms et prénoms, l'UAI de leur établissement et le mail qu'elles souhaitent voir associé au compte GAR devenu inaccessible. Ils et elles peuvent aussi utiliser les parcours Pix+ Edu, pour développer leurs compétences [professionnelles](https://ww2.ac-poitiers.fr/srane/spip.php?article1064) d'usage du numérique  $\mathbb{Z}$ .

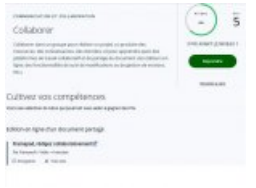

R[ecommandations](https://ww2.ac-poitiers.fr/competences-numeriques/sites/competences-numeriques/IMG/jpg/pix-vue-eleve-tuto.jpg) et tutoriels Ce que voit l'élève

[\(1](https://ww2.ac-poitiers.fr/competences-numeriques/#nh1)) Gestionnaire d'Accès aux Ressources

#### Lien complémentaire

Stratégies pour développer les [compétences](https://ww2.ac-poitiers.fr/competences-numeriques/spip.php?article223) numériques, témoignages de juin 2022

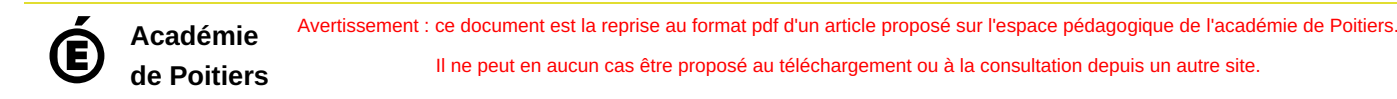